## Googleアカウントに 入ってみよう(ログイン)

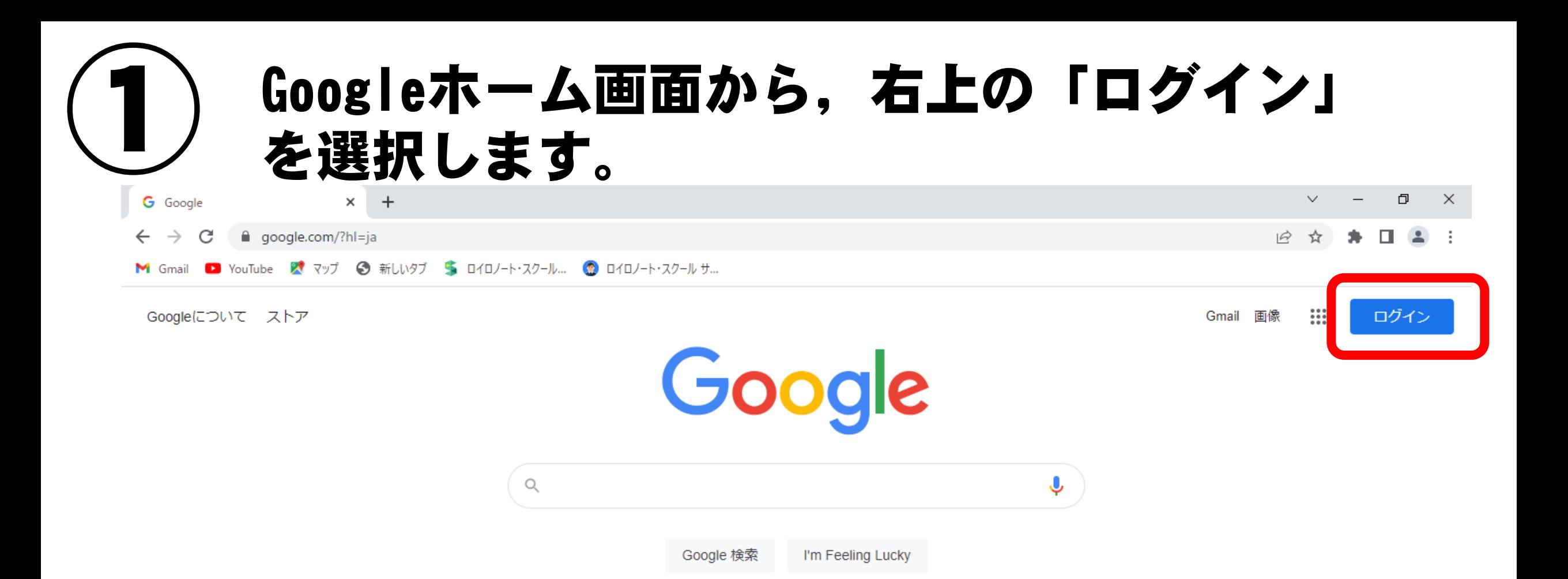

# ② メールアドレス(ID)と初期パスワードを入 力して,「次へ」を押します。

Google Google ログイン ようこそ お客様の Google アカウントを使用  $\bullet$ @g.sendai-c.ed.jp  $\vee$ ールアドレスまたは電話番号 パスワードを入力 メールアトレスを忘れた場合 パスワードを表示します ご自分のパソコンでない場合は、ゲストモードを使用 して非公開でログインしてください。詳細 パスワードをお忘れの場合 次へ アカウントを作成 次へ

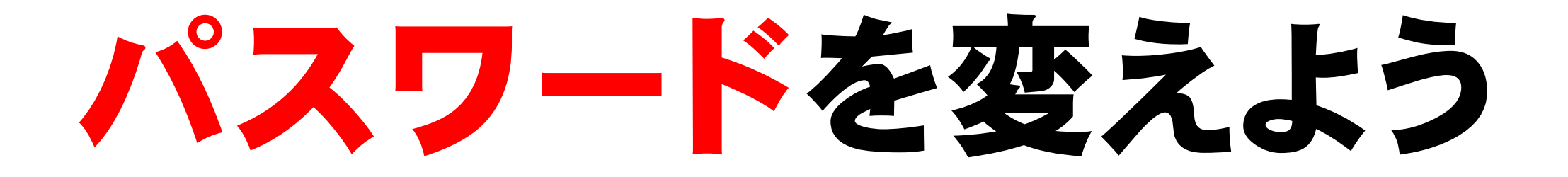

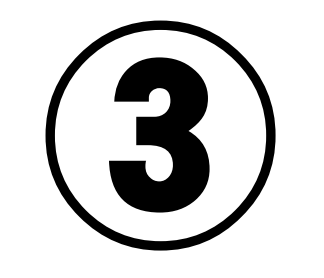

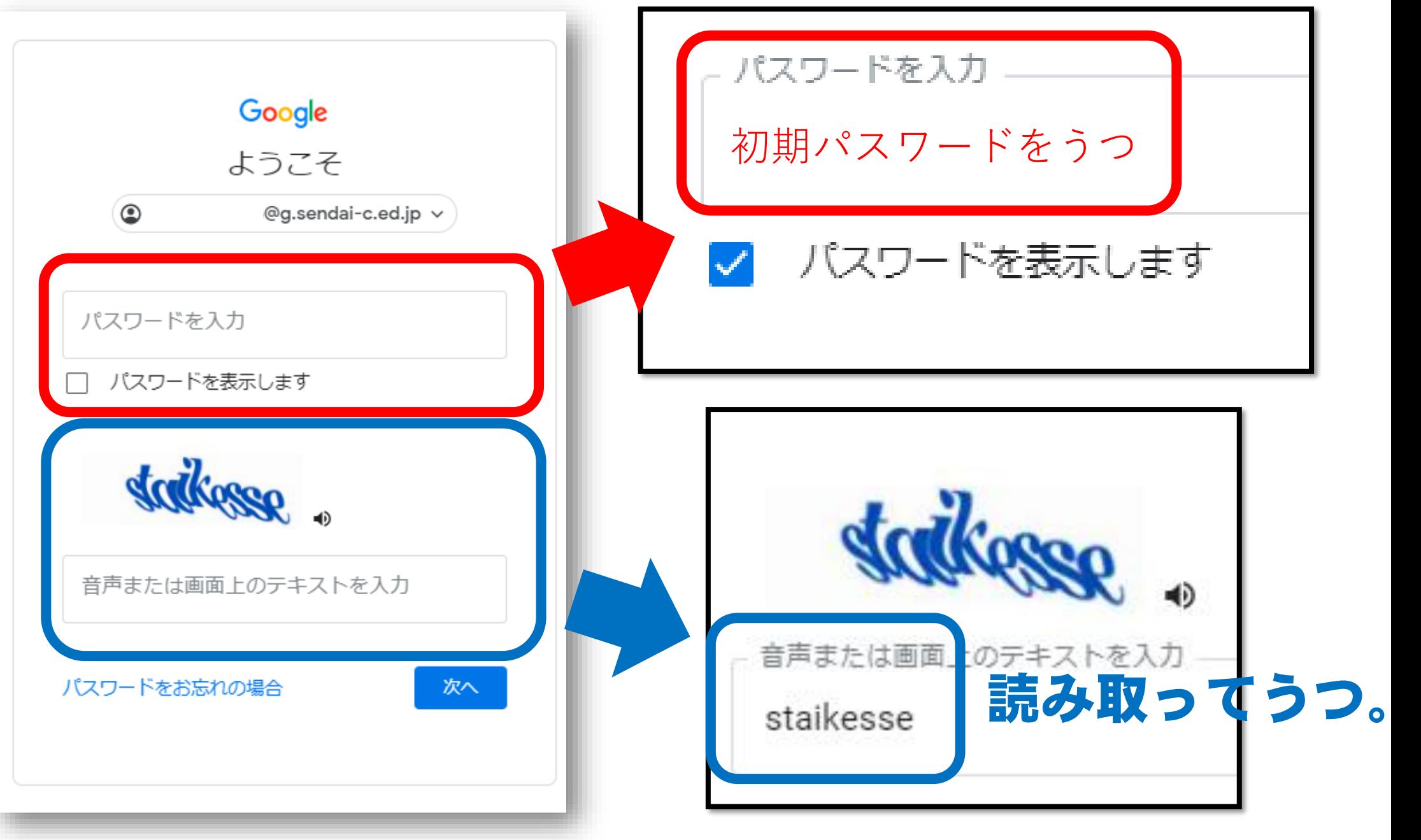

### 「同意する」を押します。

### Google

#### 新しいアカウントへようこそ

新しいアカウント (19717875030@g.sendai-c.ed.jp) へようこそ。このアカウントはさまざまな Google サービスに対応しています。ただし、このアカウントを使用してアクセスできるサービスは g.sendai-c.ed.jp の管理者によって設定されます。新しいアカウントのおすすめの使用方法について は、Google のヘルプセンターをご覧ください。

Google サービスの利用に際して、ドメイン管理者は 19717875030@g.sendai-c.ed.jp アカウントの情 報 (Google サービスでこのアカウントに保存したデータなど) にアクセスできます。詳細について は、こちらをご覧いただくか、組織のプライバシー ポリシーを参照してください(存在する場合)。 メールを含む Google サービスを個人的に使用する場合は、アカウントを別に保持することもできま す。複数の Google アカウントをお持ちの場合は、Google サービスで使用するアカウントを管理し、 いつでもアカウントを切り替えることができます。ユーザー名とプロフィール画像を確認することで、 目的のアカウントを使用していることをご確認いただけます。

組織から、Google Workspace のコアサービスにアクセスする権限が付与されている場合、これらのサ ービスの使用には組織の Google Workspace 契約が適用されます。管理者によって有効にされているそ の他のすべての Google サービス (「追加サービス」) には、Google 利用規約と Google プライバシー ポリシーが適用されます。追加サービスによっては、サービス固有の規約が設定されていることもあり ます。管理者からアクセスが許可されているサービスを使用するには、該当するサービス固有の規約に 同意する必要があります。

以下の [同意する] をクリックすることにより、19717875030@g.sendai-c.ed.jp アカウントの仕組みに

同意する

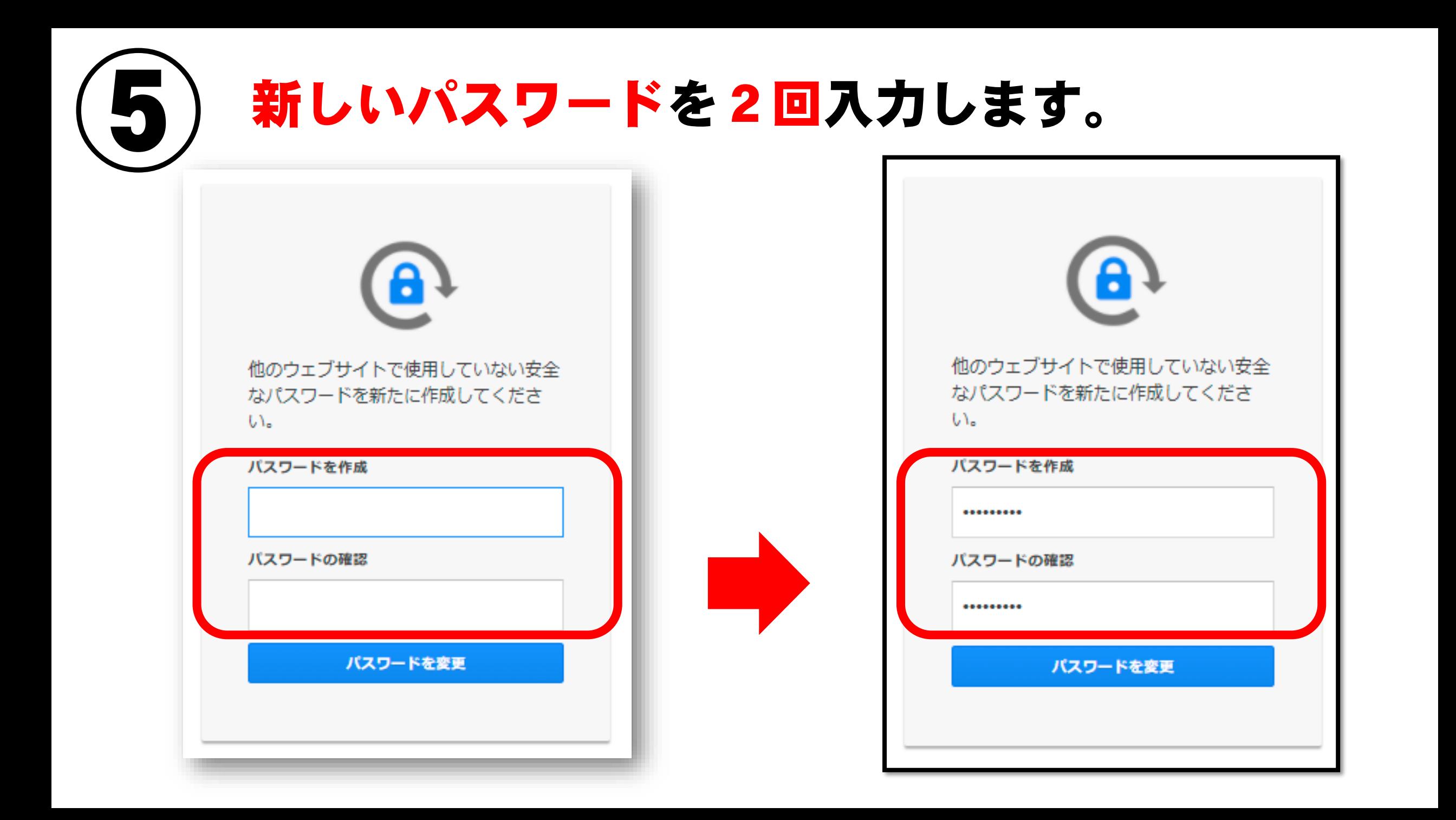

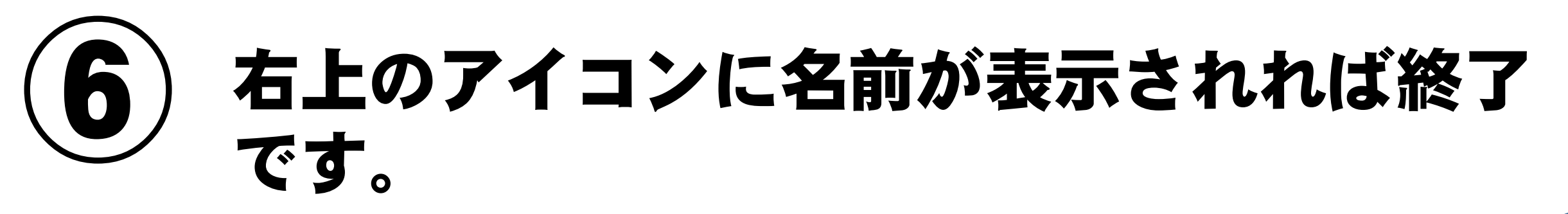

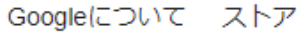

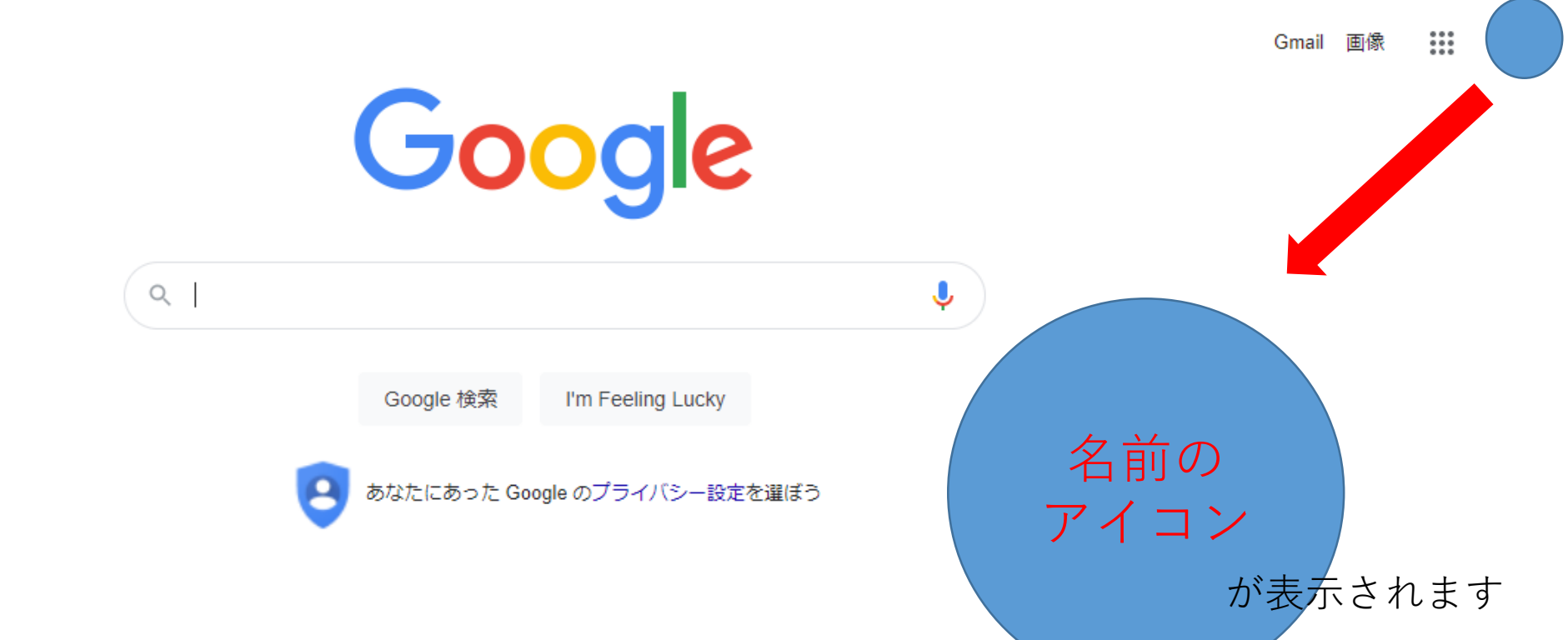